# Introduction

This reference guide is aimed at Risk/Quality Managers and/or OHS Managers who are responsible for ensuring Incidents have been followed up by the respective Line Managers, and to post incidents ready for reporting

# What is "posting"?

Posting means a "master" or the "official" version of the incident is created. There is only **ONE** master version for each incident created in RiskMan. This "master" version is referenced on all Incident Reports.

### Role of the Risk/Quality Manager

When an incident is entered by a staff member, it is the responsibility of their Line Manager to review the incident and report their findings. It is then the responsibility of the Risk/Quality Manager to ensure they review the details of the incident and to:

- Check the **Review History** to see who else is aware of the incident
- Create a **Distribution List** if others need to be informed of the incident
- **Optional: Bookmark** the incident if you wish to enable a quick return to the incident
- Check the incident has been investigated and ensure the accuracy and completeness of the Incident
- Check for consistencies with the data e.g. Classifications, Severity Level
- Remove any inappropriate statements or unfounded allegations as organisational policy may dictate
- Submit any details that need immediate change

#### Follow-up the Incident

- If further clarifying information is required, create a distribution list to request further action/ information or assign a task through the Journals
- Update Findings

#### **Complete & Post the Incident**

- Suggestion: Once an action plan has been established or there is no action plan required as a result of the incident, you may wish to close the incident by entering the date into the Closed Date field in the "When Did It Occur" section of the incident. This can be done before or after posting the incident
- Ensure Journals are actioned as required
- **Post** the Incident once there is sufficient information for the master record. Posted incidents can then be reported on
- Modifications may be made after posting and these can be updated into the master record once received

#### **Reviewing & Posting Unposted Incidents**

If you know the ID of the Incident you can use the "Go To" function to locate the incident

- 1. Press the Vicon on the menu or press ALT-G
- 2. Select Item = Incident and enter the ID
- 3. Press Enter or the Go button
- 4. If you have permission to the incident it will open

| NOTIFICATIO             | NS             | NOTIFICATION REVIEW |    | REPORTING                   |  |
|-------------------------|----------------|---------------------|----|-----------------------------|--|
|                         | C Go To        |                     |    | 177                         |  |
| 1 🔥                     | Select an Item | Item Number         | Go |                             |  |
| N INCIDENT NEW FEEDBACK | Incident       | - 3865              | 3  | INDICATORS INCIDENT REPORTS |  |
|                         |                |                     |    | E E                         |  |
|                         |                |                     |    |                             |  |

#### To review an unposted incident

From the menu select *Management -> Inbox -> Incidents*. This will display a list of incidents that you have permission to view e.g. via an alert

| 0   | 1         | A        |        | e (         | ව 🛍              |     |                | INBO | X - Incidents       |   | eview            |   |                         |   | ٥               | II            | Ø.         | P    |
|-----|-----------|----------|--------|-------------|------------------|-----|----------------|------|---------------------|---|------------------|---|-------------------------|---|-----------------|---------------|------------|------|
| Dag | a opherer | Interior | (bene) | to an own i | w that column    |     |                |      |                     |   |                  |   |                         |   |                 |               |            |      |
|     | 4         | 642      |        | ID.         | Notrication Date |     | Reporters Name |      | Sumane              |   | Fadilty.         |   | Location                |   | Summary         |               |            | F    |
|     |           |          |        |             |                  | - 7 |                | 7    |                     | 2 |                  |   |                         |   | -               |               | _          | 1    |
| 8   |           | Nonc     |        | 2702        | 52 Nov 2364      |     | System Managar | _    | Le                  |   | Caled Hentington | - | 43                      | _ | bally           |               |            | -    |
| н   |           | Nonc     |        | 3741        | 12 Nov 2014      |     | System Manager |      | ĸſ                  |   | Wattle Private   |   | Centre Black 7th Flaor  |   | sdf             |               |            |      |
| 2   |           | Name:    |        | 1211        | 1 av 2014        |     | System Namejer |      | ы                   |   | Wattle Proste    |   | Centre Maria Del Pinar  |   | sif.            |               |            |      |
| ß   |           | Num:     |        | 3738        | 22 1814 2384     |     | System Nanagar |      | sif                 |   | Acacos Presile   |   | Administration          |   | 4               |               |            |      |
| ø   |           | Score.   |        | 3447        | 12 90/2014       |     | System Hanager |      | de .                |   | Cabel Huntington |   | NC2                     |   | dist            |               |            |      |
|     |           | 1        |        | 1.026       | 11 86/2014       |     | Line Manager   |      | stF                 |   | Acada Physics    |   | NC2                     |   | #d              |               |            |      |
| en. |           | None     |        | 2204        | 12 Per 2013      |     | System Manager |      | Smith               |   | Cabel Hentington |   | Contro Block Sth Floor  |   | Resident fail   | in home       |            |      |
| н   |           | None     |        | 3401        | 6 Her 2013       |     | Default User   |      | Walls in carditoria |   | Acada Private    |   | Catatoria               |   | Wells appear    | to be wat     | er danog   | ed   |
|     | ۰         | Nonc     |        | 2701        | 8 Feb 2013       |     | System Nemager |      | arar                |   | Acada Divata     |   | AC3                     |   | salidad         |               |            |      |
| 22  |           | None     |        | 2692        | 7 Jan 2013       |     | Default User   |      | Haylon              |   | Acada Nivate     |   | Ward 1F                 |   | Fellow          |               |            |      |
| ß   |           | RLAN:    |        | 3925        | 54 Nov 2012      |     | System Manager |      | Singh               |   | Acacos Pruste    |   | Fed Black 4th Hoor      |   | Patent here     | ан адама      | over where | ige. |
| н   |           | 1        |        | 3672        | 5 Aug 2052       |     | Hughler, Annas |      | Propiers            |   | Acatis Prinde    |   | Fast Black 2nd Floor    |   | Patient bit th  | endal me      | nter ute   | ы.,  |
| н   | •         | Rome.    |        | 3905        | 1 Aug 2012       |     | Hayden, Anne   |      | Smith               |   | Acada Private    |   | Centre Block 3th Floor  |   | Patient fell re | esulting in a | n sko bee  | r.   |
| ß   |           | Road.    |        | .9900       | 1 Aug 2012       |     | haikes, Laun   |      | knes                |   | tussigns Lodge   |   | Consulting states       |   | Patent fel is   | esultrig in e | s sicn bee | r    |
| e,  | * 2       | 2        |        | 3963        | 21 Feb 2012      |     | Anne Haycian   |      | Smith               |   | Acada Private    |   | Contro Diods 7th Floor  |   | Client agenes   | sive toward   | da the st  | а.   |
| \$3 | * i       | Rose     |        | 3675        | 6 heb 2002       |     | Default User   |      | Smith               |   | Acada Private    |   | Centre Block 6th Floor  |   | Incorrect dos   |               |            |      |
| -   | •         | Nonc     |        | 2631        | 3 Feb 2012       |     | Default Usor   |      | Rogers              |   | Acacla Niveto    |   | Centre Black 3rd Floor  |   | Bostanic app    |               |            |      |
| 8   | •         | None     |        | 2622        | 3 Feb 2012       |     | Default Usor   |      | Smith               |   | Acada Nivete     |   | Contro Block and Floor  |   | Bosarre ago     |               |            | at.  |
| 8   |           | Scen:    |        | 3620        | 17 Aug 2011      |     | Supe, Hary     |      | Smith               |   | Acacis Presile   |   | Centre Morie Del Histor |   | Palent feller   | SHH           |            |      |
| 8   |           | Road     |        | 3610        | 11 Jun 2011      |     | Kaner, Hury    |      | Suih                |   | ilicacia Prindat |   | Day proceeding and      |   | Patient inter   | rad manas     | an bride   | M -  |

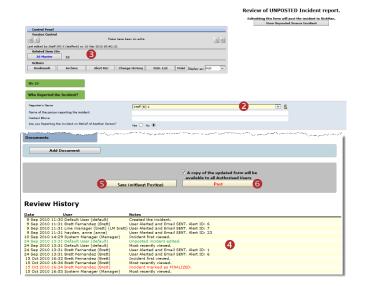

# **CRLDatix** RISKMAN REFERENCE GUIDE TO INCIDENT MANAGEMENT

- To view an incident from the Inbox page, click on the Incident <u>ID</u> 1
- 2. Review the incident and ensure the Line Manager has investigated and reported their findings
  - Fields displayed in yellow ② are mandatory and must be completed before saving the incident
  - If the incident involves more than one person and a linked incident has been created, click on the respective ID S to view the other incidents linked with this incident. <u>Each linked incident needs to</u> <u>be reviewed and submitted separately</u>
  - The Review History ④ at the bottom of the incident will indicate to you who has been notified of, edited or viewed the incident. If required create a distribution list to notify other users of the incident
- 3. If changes are made to the incident, either
  - Press Save without posting <sup>(5)</sup>, if you want to save your changes but not "post" the incident. In this case the incident will remain in the "Inbox" for posting at a later stage
  - Press Post ③ if you want to save your changes and "post" the incident ready for reporting. In this case the incident will be removed from your "Inbox" view and will be available to view and edit in the "Posted Incidents" listing
- 4. The changes will be visible to all authorised users and the original version of the incident will remain intact

# How do I let others know of the incident?

If, after reading the incident and looking at the **Review History**, you think other users within your organisation should be notified of the incident, you can create a Distribution List

#### To create a distribution list

- 1. Click on the **Dist List 0** button
- 2. Search for the users using the **Filter List 2** option
- Highlight the user in the Unassigned List <sup>(2)</sup> and press
   Assign <sup>(2)</sup>
- 4. Repeat steps 2-3 if more users are to be notified
- Recommended: Enter a comment S explaining why the selected users are being distributed the incident. These comments will appear on the email that is sent to the nominated users and can also be accessed from the Review History of the Incident
- 6. Press Send Email & Close @

**Note:** If there are already users in the Assigned list when you are creating a Distribution list, it means that the users have not yet read the incident – **do not delete** them from the list, as this could negate their permissions to the incident. Only the newly added users will receive the email

| Distribution List                          | Webpage Dial                           | og                                  |                                                       |                              |                         | X          |           |      |
|--------------------------------------------|----------------------------------------|-------------------------------------|-------------------------------------------------------|------------------------------|-------------------------|------------|-----------|------|
|                                            |                                        | 1                                   | Incident Distril                                      | bution List                  |                         |            | ^         |      |
|                                            |                                        |                                     | Incident ID:                                          | : 10                         |                         |            |           |      |
|                                            |                                        |                                     | SVDP Facility Description                             |                              |                         |            |           |      |
| 27 Apr 2010<br>00:00                       | Default user                           | Vinnies<br>Centres                  | Altona Rude to th                                     | e staff                      |                         |            |           |      |
|                                            | Unassig                                | ned                                 |                                                       |                              | Assigned                |            |           |      |
| Default user (defa                         |                                        |                                     | - 4                                                   | Jones, Mary (carer)          | (on 27 Apr 2010 16:2)   | 8)         |           |      |
| Line Manager (Lin<br>System Manager (      | e Manager)<br>Manager)                 | 8                                   | Assign                                                | >                            |                         |            |           |      |
| Please enter any a<br>distribution list em | Filter Lis<br>dditional inform<br>ail: |                                     | any the                                               |                              |                         |            |           |      |
|                                            | 6                                      |                                     | *                                                     |                              |                         |            |           |      |
|                                            |                                        |                                     | Send Email &                                          | Close 6                      |                         |            |           |      |
| Review His                                 | story                                  |                                     |                                                       | -                            |                         |            |           |      |
| Date<br>27 Apr 2010 15:59                  | User<br>Default uses (d                |                                     | neated the incident.                                  |                              |                         |            |           |      |
| 27 Apr 2010 15:59                          | Default user (d                        | efault) M                           | ost recently viewed.                                  | o Email address in their Use | r Profile.              |            |           |      |
| 27 Apr 2010 16:01<br>27 Apr 2010 16:20     | Line Manager (I<br>Line Manager (      | Line Manager) Ir<br>Line Manager) U | cident first viewed.                                  |                              |                         |            |           |      |
|                                            |                                        |                                     | ost recently viewed.<br>n distribution list created b | y Line Manager (Line Mana    | ger): Incident NOT view | ved.       |           | > >> |
|                                            |                                        |                                     |                                                       |                              |                         |            |           |      |
|                                            |                                        |                                     |                                                       |                              |                         |            |           |      |
|                                            |                                        |                                     |                                                       |                              |                         |            |           |      |
|                                            |                                        |                                     |                                                       |                              |                         |            |           |      |
| Bookmar                                    | k                                      | Archive                             | Alert Me!                                             | Change History               | Dist. List              | Print Disp | lay as: P | DF V |
| -                                          |                                        |                                     |                                                       |                              | 0                       |            |           |      |

# Can I view the comments sent in a Distribution List?

The Comments sent on any distribution list can be viewed from the **Review History** of the Incident

To view the comments click on the <<u>Email></u> link in the Review History

| Review                                                                            | History                                                                                                    |                                                                                                    | out some more | Distribution E-MABi Text.<br>Brett Femandaz (Brett)<br>System Manager (Manager)<br>3842<br>please follow-up with Mary and find<br>details about this accident. Could you | 5 |
|-----------------------------------------------------------------------------------|----------------------------------------------------------------------------------------------------|----------------------------------------------------------------------------------------------------|---------------|----------------------------------------------------------------------------------------------------|---|
| Date                                                                              | User                                                                                                    | Notes                                                                                                    |               | inter the information into a Journal. I<br>ied once you have added the journal                                                                                           |   |
| 16 Feb 2010 0<br>16 Feb 2010 0<br>16 Feb 2010 0<br>16 Feb 2010 0                  | 9:32 System Manager (Manager)<br>9:32<br>9:32 Hayden, Anne (anne)<br>9:32 Esler, Scott (scott)<br>9:33 Daniel, Sharee (sharee)<br>9:33 Daniel, Sharee (sharee) | Created the incident.<br>Risk Manager Email SENT.<br>Manager Email NOT SENT: No Email address<br>Manager Email SENT.<br>On distribution list creater by System Man                                                                                                    | will be notif | The once you have under one journal                                                                                                    |   |
| 16 Feb 2010 0<br>16 Feb 2010 0<br>16 Feb 2010 0<br>16 Feb 2010 0<br>16 Feb 2010 1 | 9:41 System Manager (Manager)                                                                                                    | Email SEITT: Distribution U st S <sup>-</sup> Emails<br>User Alerted and Email SEIT. Alert 10: 5<br>User Alerted and Email SEIT. Alert 10: 12<br>User Alerted and Email SEIT. Alert 10: 12<br>Unposted incident edited.<br>User Alerted and Email SEIT. Alert 10: 44<br>User Alerted and Email SEIT. Alert 10: 45 |               | annual and a second second                                                                                                    | > |

# What happens when you are distributed an Incident?

- If you have an email address in your User profile you will be sent an email notification with a <u>link</u> to the incident
- 2. If you have unread distributed incidents
  - An Incident For Review message will appear at the top of your RiskMan system (see example below)

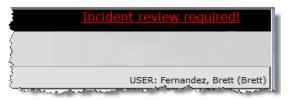

 When you click on the link it will take you to the Assigned Incident - Unviewed Listing page. You can open the incident from this page by clicking on the Incident <u>ID</u>

# RLDatix RISKMAN REFERENCE GUIDE TO INCIDENT MANAGEMENT

 Once you have read all your distributed incidents the "Incident review required" message will disappear

## What is the "Bookmark" function?

Bookmarking places the incident into your "Bookmark Items" list available on your *My Workspace -> Reminders & Alerts* page. You may wish to bookmark (flag) the incident as one you would like to follow-up later - you may be waiting on the Line Manger to investigate the incident.

To bookmark an incident click on the **Bookmark 0** button

| Control Panel           |                                                              |           |                        |            |                      |      |  |  |  |  |  |
|-------------------------|--------------------------------------------------------------|-----------|------------------------|------------|----------------------|------|--|--|--|--|--|
| Version Control         |                                                              |           |                        |            |                      |      |  |  |  |  |  |
| I<< <                   |                                                              | The       | re have been no edits. |            |                      | > >> |  |  |  |  |  |
| Last edited by:Staff (M | Last edited by:Staff (M) 6 (staffm6) on 16 Mar 2016 09:43:33 |           |                        |            |                      |      |  |  |  |  |  |
| Related Item IDs        |                                                              |           |                        |            |                      |      |  |  |  |  |  |
| 20 Master               | 23                                                           |           |                        |            |                      |      |  |  |  |  |  |
| Actions                 |                                                              |           |                        |            |                      |      |  |  |  |  |  |
| ✓ Bookmark              | Archive                                                      | Alert Me! | Change History         | Dist. List | Print Display as: Pl | DF 🗸 |  |  |  |  |  |

## How do I view my bookmarked incidents?

All your bookmarked Incidents will be listed in your **Bookmarked Items 1** list under the *My Workspace -> Reminders & Alerts* page

| ۵          | My W    | orkspace       | Man     | agement A            | dministration   | Reports | Help Log Out           | USER: System Manager (Manag                  |
|------------|---------|----------------|---------|----------------------|-----------------|---------|------------------------|----------------------------------------------|
| eminde     | ers     |                |         |                      |                 |         |                        |                                              |
| Dist       | ributio | n Lists: O     | Ĩ.      | Bookmarke            | ed Items: 30 🕕  | Ŭ,      | Allocated Actions: 2   | Allocated Journal Actions: 4                 |
| rou have l | bookm   | arked the foll | owing 3 | 10 ite               |                 |         |                        |                                              |
| Type       | Days    | Assigned       | ID      | Notification<br>Date | Reporter's Name | Surname | Location               | Summary                                      |
| Incident   | 1766    | 14 Dec 2005    | 3411    | 23 Sep 2005          | Knoblauch, Kim  | Garde   | Day procedure unit     | Pt hit staff memeber while giving medication |
| ncident    | 1760    | 20 Dec 2005    | 3427    | 24 Nov 2005          | Mr. Manager     | etent   | Dietetics              | test                                         |
| ncident    | 1687    | 3 Mar 2006     | 3466    | 10 Feb 2006          | winter, barb    | Smith   | Centre Block 2nd Floor | Pt was administered the wrong drug           |
| ncident    | 1687    | 3 Mar 2006     | 3454    | 9 Jan 2006           | Mr. Manager     | hayden  | Consulting suites      | distribution list one                        |
| ncident    | 1646    | 13 Apr 2006    | 3491    | 16 Mar 2006          | System Manager  | Smith   | Continence Service     | Fall from bed                                |
| ncident    | 1514    | 23 Aug 2006    | 3626    | 23 Aug 2006          | System Manager  | dummy   | Dietetics              | test                                         |
| incident   | 1500    | 6 Sep 2006     | 3638    | 5 Sep 2006           | System Manager  | test    | Dayton                 | test                                         |
|            |         |                |         |                      |                 |         |                        |                                              |
| ncident    | 1352    | 1 Feb 2007     | 3648    | 31 Jan 2007          | winter, barb    | Smith   | CDAMS                  | fall                                         |

- 1. To open the incident click the **Notification Date 2** link
- 2. To remove the bookmark, click the **Bookmark** button on the **Control Panel**

## What does the "Alert Me" function do?

The "Alert Me" function, when activated, will notify you of any changes to the incident (except changes to the Journals and Documents).

- To setup a Personal Alert click on the Alert Me O button
- 2. Select the **duration 2** of the Personal Alert
- 3. Select if you want the Personal Alert to be based on changes to **unposted** and/or **posted** incidents **S**
- 4. Add a **Reason / Note** why you are adding the Personal Alert. This is not mandatory **4**
- 5. Press Save 6

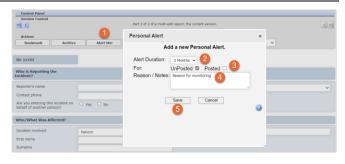

## Can I print a copy of the incident?

A copy of the current version of the incident can be printed from an opened incident in different formats e.g. PDF

- 1. In the Control Panel, select an **output format 0**
- 2. Press Print 2

| Control Panel                                                |                                             |                         |  |  |  |  |  |  |  |
|--------------------------------------------------------------|---------------------------------------------|-------------------------|--|--|--|--|--|--|--|
| Version Control                                              |                                             |                         |  |  |  |  |  |  |  |
| I<< <                                                        | There have been no edits.                   | > >>1                   |  |  |  |  |  |  |  |
| Last edited by:Staff (M) 6 (staffm6) on 16 Mar 2016 09:43:33 |                                             |                         |  |  |  |  |  |  |  |
| Related Item IDs                                             |                                             | -                       |  |  |  |  |  |  |  |
| 20 Master                                                    | 23                                          | 0                       |  |  |  |  |  |  |  |
| Actions                                                      |                                             |                         |  |  |  |  |  |  |  |
| ✓ Bookmark                                                   | Archive Alert Me! Change History Dist. List | Print Display as: PDF V |  |  |  |  |  |  |  |

# How do I add a Progress/File Notes or assign a task?

Journals are used add progress/file notes and can also be used to assign a task or action or another RiskMan User. When you assign an action or task, the assigned user will be sent an email notification with details of the task and a link to the Incident

#### To add a Journal

- 1. Press Add New Journal Entry 0
- 2. Select a Journal Type from the list 2
- 3. Enter a description 6
- 4. If you are assigning a task
  - Enter a **due date** or select the date using the date picker in the **Followed up Date** field **(**)
  - Assign a user in the Follow-up allocated to field 
     press the Filter button and search for the user. You will need to select the user from the Follow-up Allocated To field once you have used the filter option
- 5. Press Add Entry 6

| File Notes            |             |                        |                   |               |
|-----------------------|-------------|------------------------|-------------------|---------------|
| Add New Journal Entry |             |                        |                   |               |
| Journal Type          | Description | Follow Up Allocated To | Journal Follow Up | Item Actioned |

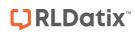

# **RISKMAN REFERENCE GUIDE TO INCIDENT MANAGEMENT**

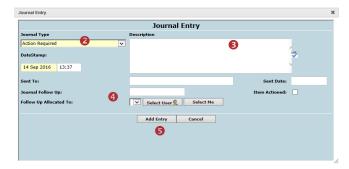

- If the journal is <u>not</u> allocated to a user, it will automatically be actioned once the incident is saved
- If the Journal <u>is</u> allocated to a user, once the incident is submitted an email notification will be sent to the allocated user with details of the Journal and a link to the incident
- If the Journal is not actioned by the due date then an email reminder will be sent to the allocated user as well as yourself

# How can I view a list of outstanding tasks assigned to me?

If you have been assigned a task via the Journals, all your un-actioned Journals will be listed in your **Allocated Journal Actions 1** list under your *My Workspace -> Reminders & Alerts* page

- 1. Click on the Created O date link to open the Incident
- 2. Once you have actioned the Journal it will be removed from this list

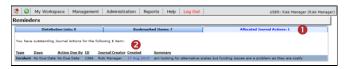

# How do I action a Journal?

If a Journal is assigned to you, to ensure the creator of the journal knows that you have completed the task, the Journal should be <u>actioned</u>

- Press the Action 

   button next to the respective
   Journal
- A pop-up will appear asking if the journal item has been actioned. Select yes. <sup>2</sup>
- 3. Press **Post** or **Save without Posting** to update your changes

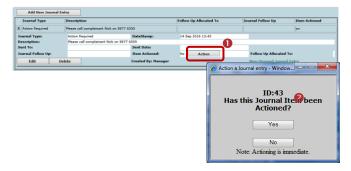

# Can I attach a file to an Incident?

Relevant files of any description can be attached to an Incident via the **Documents** section e.g. documents, photos

- 1. Press the Add Document 1 button
- 2. Enter a **description 2** of the file
- 3. Press Browse <sup>6</sup> to locate the file
- 4. Once selected press Add ④
- 5. Repeat steps 1-4 if more files need to be attached
- 6. Press Close 6

| _   | ocuments                                                                                                    |                       |                                            |                                                                                                    |                 |           |      |        |  |
|-----|----------------------------------------------------------------------------------------------------|-----------------------|--------------------------------------------|----------------------------------------------------------------------------------------------------|-----------------|-----------|------|--------|--|
|     | Add Docum                                                                                                    | ient                  |                                            |                                                                                                    |                 |           |      |        |  |
| _   |                                                                                                    |                       |                                            |                                                                                                    |                 |           |      |        |  |
| _   |                                                                                                    |                       |                                            |                                                                                                    |                 |           |      |        |  |
| ē   | Attached Docum                                                                                                    | ents Webpage Dialo    | og                                         |                                                                                                    |                 |           |      | ×      |  |
|     | Close                                                                                                    | 6                     |                                            |                                                                                                    |                 |           |      |        |  |
| Г   | Attached Documents                                                                                                    |                       |                                            |                                                                                                    |                 |           |      |        |  |
|     | <ol> <li>To attach documents, browse the document and click the "Add" button below.</li> <li>To view the document's detail, click the Document ID.</li> </ol> |                       |                                            |                                                                                                    |                 |           |      |        |  |
|     |                                                                                                    |                       | the Document ID.<br>lick the corresponding | "View" button.                                                                                                    |                 |           |      |        |  |
| 4   | . To delete an a                                                                                                    | ttached document, cli | ck the corresponding                       | "Delete" button locate                                                                                                    | ed at the end o | the row.  |      |        |  |
| L F |                                                                                                    |                       |                                            |                                                                                                    |                 |           |      |        |  |
|     | Document ID                                                                                                    | Document Name         | Description                                | Date Attached                                                                                                    | Attached by     | Size (KB) |      |        |  |
|     |                                                                                                    |                       |                                            | 1 State 1 State 1 Stat |                 |           |      |        |  |
|     | 500024                                                                                                    | C3379085.jpg          | Photo of Bruising                          | 16 Feb 2010 09:28                                                                                                    | System Ma       | 61        | View | Delete |  |
|     |                                                                                                    | C3379085.jpg          | Photo of Bruising                          | 16 Feb 2010 09:28                                                                                                    | System Ma       | 61        | View | Delete |  |
| 2   | 500024 Description :                                                                                                    | C3379085.jpg          | Photo of Bruising                          | 16 Feb 2010 09:28                                                                                                    | System Ma       | 61        | View | Delete |  |
| 2   |                                                                                                    | C3379085.jpg          |                                            | 16 Feb 2010 09:28                                                                                                    |                 | 61        | View | Delete |  |
| 2   | Description :                                                                                                    | C3379085.jpg          |                                            |                                                                                                    |                 | 61        | View | Delete |  |
| 2   | Description :                                                                                                    | C3379085.jpg          |                                            |                                                                                                    |                 | 61        | View | Delete |  |
| 2   | Description :                                                                                                    | C3379085.jpg          |                                            |                                                                                                    |                 | 61        | View | Delete |  |
| 2   | Description :                                                                                                    | C3379085.jpg          |                                            |                                                                                                    |                 | 61        | View | Delete |  |
| 2   | Description :                                                                                                    | C3379085.jpg          |                                            |                                                                                                    |                 | 61        | View | Delete |  |
| 2   | Description :                                                                                                    | C3379085.jpg          |                                            |                                                                                                    |                 | 61        | View | Delete |  |
| 2   | Description :                                                                                                    | C3379085.jpg          |                                            |                                                                                                    |                 | 61        | View | Delete |  |

# **C**RLDatix

#### To view an attached document

- Click on the View button next to the document you wish to view
- 2. The Document Review History 2 (viewed by clicking

on the *icon* next to the respective document) will display in the Document Details pop-up window

| Document ID                                                    | Document Name                                                                                                    | Description                          | Date Attached                                     | Attached by           | Size (KB)  | U                                           |
|----------------------------------------------------------------|----------------------------------------------------------------------------------------------------|--------------------------------------|---------------------------------------------------|-----------------------|------------|---------------------------------------------|
| 5000 1                                                         | Intro to RM for Staff.pdf                                                                                                    | Intro2RM                             | 6/03/2012 2:48:00 PM Sys                          | item Manager (Manager | ) 1290 [   | View Delet                                  |
|                                                                |                                                                                                    |                                      |                                                   |                       |            |                                             |
|                                                                |                                                                                                    |                                      |                                                   |                       |            |                                             |
|                                                                |                                                                                                    |                                      |                                                   |                       |            |                                             |
| Document [                                                     | Details Webpage Dialog                                                                                                    |                                      |                                                   |                       |            |                                             |
|                                                                |                                                                                                    |                                      |                                                   |                       |            |                                             |
| Save                                                           | View                                                                                                    | Close                                |                                                   |                       |            |                                             |
| To Open/D                                                      | e document's description<br>ownload the document, o<br>t ID : 500001                                                                          | lick the "View" buttor               |                                                   | anager) D             | ate Attach | ed : 6 Mar 201                              |
| To Open/D<br>Documen                                           | ownload the document, c                                                                                                    | lick the "View" buttor               |                                                   | anager) D             |            | ed : 6 Mar 201<br>To : Incidents<br>ID : 46 |
| To Open/D<br>Documen<br>ocument Na<br>Descrip                  | t ID : 500001<br>ame : Intro to RM for Sta<br>tion : Intro2RM                                                                                 | lick the "View" buttor               | :ached By : System Manager (M                     | anager) D             | Attached   | To : Incidents                              |
| To Open/D<br>Documen                                           | t ID : 500001<br>ame : Intro to RM for Sta<br>tion : Intro2RM                                                                                 | lick the "View" buttor               | :ached By : System Manager (M                     | anager) D             | Attached   | To : Incidents                              |
| To Open/D<br>Documen<br>ocument N<br>Descrip<br>ansmit To V    | ownload the document, of<br>t ID : 500001<br>ame : Intro to RM for Station : Intro2RM<br>MIA :                                                | lick the "View" buttor               | :ached By : System Manager (M                     | anager) D             | Attached   | To : Incidents                              |
| To Open/D<br>Documen<br>ocument N<br>Descrip<br>ansmit To V    | t ID : 500001<br>ame : Intro to RM for Sta<br>tion : Intro2RM                                                                                 | lick the "View" buttor               | :ached By : System Manager (M                     | anager) D             | Attached   | To : Incidents                              |
| To Open/D<br>Document<br>No<br>Descrip<br>ansmit To V<br>Eview | ownload the document, c<br>tiD : 500001<br>ame : [Intro to RM for Sta<br>ttion : Intro2RM<br>MIA :<br>History<br>User                         | lick the "View" buttor<br>ff.pdf Att | Lached By I System Manager (M<br>Size (KB) : 1290 | anager) D             | Attached   | To : Incidents                              |
| To Open/D<br>Documen<br>ocument N<br>Descrip<br>ansmit To V    | evenload the document, of<br>ED : [500001<br>ame i [Intro to RM for Stat<br>tion ( Intro2RM<br>MIA :<br>History<br>User<br>148 System Manager | dick the "View" buttor<br>iff.pdf    | Iached By I System Manager (M<br>Size (KB) I 1290 | anager) D             | Attached   | To : Incidents                              |

# How do I know which incidents I have viewed and those modified since I last viewed them?

Next to each incident on your incident list there is a coloured eye which represents your viewing status of your incidents

- You have viewed the incident and there have been no modifications
- There have been modifications (including journals) since you last viewed the incident
- You have not yet viewed this incident

#### To view the Review History of an Unposted Incident

- The Review History will display if you click on the eye. This information will enable you to see if there were amendments made to the Incident and Journals that you were perhaps waiting on
- 2. It is suggested that you perform a full review of the incident by clicking on the **ID**

| Q. 1 | a 🛛                  | °            | e |      | Review History                                                                                      | ×       |         |
|------|----------------------|--------------|---|------|----------------------------------------------------------------------------------------------------|---------|---------|
|      | n header he<br>deved |              |   |      |                                                                                                    | tise    |         |
|      |                      | None         |   | 3753 | Review History Review History                                                                       | <u></u> |         |
| V =  |                      | Nere         |   |      | Date • User # Notes                                                                                 |         |         |
| 4 .  |                      | None         |   |      | st hav zon with monthline system readyr (hinter) control the boliver from                           |         |         |
|      |                      |              |   |      | 11 to 4001 Wilds Wild-11.00 Kisk Marapor Back 58% .                                                 |         |         |
| 3 *  |                      | None         |   | MIN  | 12 Kov 2001 49 (15 UTC=11:00 Sp.km Temper (Manger) Heal monthly viewed                              |         |         |
| 1 10 |                      | Neese        | 1 | 200  | 32 Nov 2009 90 HS UTC 11:00 Personalise, Debl. (Dnill) Live Alexand and Dnall SD/R. Alexi 10:<br>34 |         |         |
|      | -                    | Normal State |   | 3737 | 12 Nov 2014 MILLES ATCHASSING Free Townson-Recent Anne alerted and level sect. Alert Till: 31       |         |         |
|      | Yes                  | None         |   | 3730 | Structure. Structure.                                                                               |         |         |
|      |                      | 1            |   |      |                                                                                                    |         |         |
|      |                      | New          |   |      |                                                                                                    |         |         |
|      |                      |              |   | 200  |                                                                                                    |         |         |
|      |                      |              |   |      | Close                                                                                               |         |         |
|      | Found (Playa)        |              |   |      |                                                                                                    |         | ≪ < 1 ▶ |
|      |                      |              |   |      |                                                                                                    |         |         |
|      |                      |              |   |      |                                                                                                    |         |         |
|      |                      |              |   |      |                                                                                                    |         |         |
|      |                      |              |   |      |                                                                                                    |         |         |
|      |                      |              |   |      |                                                                                                    |         |         |
|      |                      |              |   |      |                                                                                                    |         |         |

#### To view the Review History of a Posted Incident

1. In addition to the Review History, a list of changes that have been made after posting will display

**Note:** Not all the changes will be listed here - the following are not listed Journals; Documents; Classifications; fields from sub-forms.

If you wish to accept the changes and re-post the incident without having to open it, press the Quick
 Post – Accept All Changes button (see example below). The incident will be removed from your Inbox page and will be available on your Posted Incidents page

**Note:** Accepting the changes means that only the changes displayed in the Quick Post list will be updated into the Posted record. It is recommended that you open the Incident to before re-posting

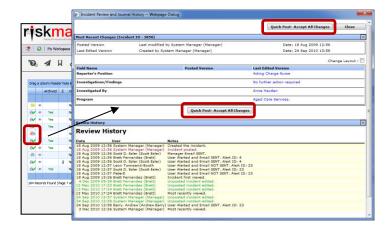

# How do I view the changes that have been made to the incident?

Each time a change is made to an incident another version of the incident is created; this ensures the original version is kept intact. The incident you are viewing is always the most current version

- Open the Incident from the Inbox page and click on the Change History 

   button in the Control
- The Incident Edit History window will open displaying the changes by version or by field 2. You will only be able to view the changes on fields that you have permission to view in the Incident

**Note:** The Incident Edit History will not display any changes to Journals or Document as there is no history. Only the current versions of the Journals and Documents are available on any version of an Incident

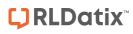

| Control Panel                                          |                    |                                                   |
|--------------------------------------------------------|--------------------|---------------------------------------------------|
| Version Control                                        |                    |                                                   |
| I<< <                                                  | The                | re have been no edits.                            |
| Last edited by:Staff (M) 6 (staffm6) on                | 16 Mar 2016 09:43: | :33                                               |
| Related Item IDs                                       |                    |                                                   |
|                                                        |                    |                                                   |
| 20 Master 23                                           |                    |                                                   |
| Actions                                                |                    |                                                   |
| Bookmark Archive                                       | ✓ Alert Me!        | Change History Dist. List Print Display as: PDF V |
|                                                        |                    | 0                                                 |
| E Incident Change History Webpage Diale                | pq                 |                                                   |
|                                                        | ncident Edit       | Vieton                                            |
|                                                        | incluent call      |                                                   |
|                                                        |                    | Close                                             |
| Changes by version O Changes by fie                    |                    |                                                   |
| Version 1 Created by System Mana                       | ger (Manager)      | Date: 6 Nov 2008 10:56                            |
| Version 2 Created by Brett Fernand                     | ez (Brett)         | Date: 7 Nov 2008 13:15                            |
| Version 3 Created by System Mana                       | ger (Manager)      | Date: 20 Aug 2009 16:51                           |
| Version 4 Created by winter, barb (                    | barb)              | Date: 24 Aug 2009 12:34                           |
| Version 5 Created by Brett Fernand                     | ez (Brett)         | Date: 24 Aug 2009 12:36                           |
| Version 6 Created by System Mana                       | ger (Manager)      | Date: 1 Sep 2009 15:32                            |
| Version 7 Created by System Mana                       | ger (Manager)      | Date: 1 Sep 2009 15:36                            |
| Version 8 Created by System Mana                       |                    | Date: 4 Dec 2009 11:07                            |
| Version 9 Created by System Mana                       |                    | Date: 4 Dec 2009 11:10                            |
| Value has changed for Date of Birth                    |                    |                                                   |
| Original Version:                                      |                    |                                                   |
| Version 4:                                             | 1 Jan 1960         |                                                   |
| Value has changed for Age                              | 1 1011 11000       |                                                   |
| Original Version:                                      |                    |                                                   |
| Version 4:                                             | 48                 |                                                   |
| Value has changed for Employee Locatio                 | n                  |                                                   |
| Original Version:                                      |                    |                                                   |
| Version 2:                                             | AC1                |                                                   |
| Value has changed for Job Title                        |                    |                                                   |
| Original Version:                                      |                    |                                                   |
| Version 5:                                             | Nurse              |                                                   |
| Value has changed for Type Of Employm                  | ent                |                                                   |
| Original Version:                                      |                    |                                                   |
| Version 2:                                             | Full-Time Perman   | nent (1)                                          |
| Value has changed for Type Of Employee                 |                    |                                                   |
| Original Version:<br>Version 2:                        | Apprentice (12)    |                                                   |
| Version 2:<br>Value has changed for Reporter's Positio |                    |                                                   |
| Original Version:                                      |                    |                                                   |
| Version 2:                                             | Acting Charge Nu   | ITSP.                                             |
| Value has changed for Treatment Given                  | ricking charge no  |                                                   |
| Original Version                                       |                    |                                                   |

#### **Reviewing & Posting Edited Posted Incidents**

After an incident has been posted, it can be edited by staff within the organisation that have permission to the incident e.g. further investigations has revealed that the Severity Rating has changed. Changes made after an incident has been posted will be displayed in a **red box** underneath the modified field. It will be your responsibility to accept these changes if they are to be included in the master incident, or not accept them if you feel that the change should not be part of the master version of the incident

- If you wish to view changes from the Inbox, click on the Status eye (as described on the previous page) next to the edited posted incident (denoted by the income icon)
- Because not all changes are displayed on this page it is strongly recommended that you open the Incident to review all the changes by clicking on the Incident ID 0

| 0     | s   | 1      |       | М      | °        | Ĝ     | ስ 🏛             |      | INBO           |      | Incidents f |   | eview           |   |                        |   | ¢       |              |           | F    |
|-------|-----|--------|-------|--------|----------|-------|-----------------|------|----------------|------|-------------|---|-----------------|---|------------------------|---|---------|--------------|-----------|------|
| Dreg  |     | column | heed  | er her | e to gra | up by | thet column     |      |                |      |             |   |                 |   |                        |   |         |              |           |      |
|       |     | 8      | Dist  |        | 1D       |       | NotReation Date |      | Reporters Name |      | Sumamo      |   | Facility        |   | Location               |   | Summ    | rγ           |           |      |
|       |     |        |       |        |          | •     |                 | • •  |                | 7    |             | 7 |                 | 7 |                        | 7 |         |              |           | 4    |
| 8     | 4   | •      | Non   | •      | 257      | 1     | 4 Feb 2011      |      | Nurse, Nery    |      | Smith       |   | Acacle Private  |   | Cerdiec Rehab          |   | Steff n | ember i      | virt back | ht   |
|       | 8   |        | Non   | •      | 357      | 1     | 4 Feb 2011      |      | System Manager |      | Jones       |   | Acacla Private  |   | Emergency Department   |   | Visitor | entered      | 8D in an  | int  |
|       | 8   | •      | Non   | •      | 356      |       | 15 Dec 2012     |      | Tester, Scott  |      | ester       |   |                 |   |                        |   | simple  | test         |           |      |
| 1     | 9   |        | Non   | . 🗆    | 355      |       | Nov 2012        |      | Nurse, Nary    |      | Smith       |   | Acacla Private  |   | Centre Block 2nd Floor |   | Sedati  | on dose      | nat adjus | ked  |
| 23    | ٦   | ٢      | Non   | •      | 354      |       | Sep 2012        |      | Nurse, Hery    |      | Jonas       |   | Acacla Prilvato |   | Centre Block 7th Roor  |   | Fressu  | ne waun      | d dagrad  | ing  |
| 1     | 1   |        | Non   | •      | 353      | z     | 5 Aug 2012      |      | Nurse, Hery    |      | Smith       |   | Acacia Private  |   | Centre Block 4th Floor |   | Client  | became       | aggressir | /e d |
| -     | 1   |        | Non   | •      | 353      |       |                 | _    | Burne, Mary    | _    | ester       | _ | Acacla Prilvaba |   | Centre Block 1st Ficor |   | Pt adm  | inistered    | d extra d |      |
| 103   | 1   |        | Non   | •      | -        | -     |                 |      |                |      |             |   | cacie Private   |   | AC2                    |   | best ag | gression     |           |      |
| 8     | 8   |        | Non   | •      | 349      | z     | A rec           | 1 iC | on indio       | cate | es the      |   | cacia Prilvate  |   | Day procedure unit     |   | SPECT   | 1EN LOS      | T AFTER   | CO   |
| 8     | a   | ,      | Non   | •      | 249      |       |                 |      |                |      |             |   | cacle Private   |   | Centre Block 4th Floor |   | Pt adm  | instered     | extre de  | œ    |
|       |     |        |       |        |          |       | incid           | ent  | : has be       | en   | edited      |   |                 |   |                        |   |         |              |           |      |
| 66 Re | con | ds Fou | nd (P | eçe S  | of 7)    |       | <i>c</i> .      |      | sting          |      |             |   |                 |   | Items per page: 10     | F | - •     | <b>K K</b> 5 | •         | >»   |

- 3. All changes will appear in a **red box** 𝔤 under the field (or group of fields) that has been modified
- If you with to <u>accept changes on an individual field</u> press the respective Accept <sup>(6)</sup> or Accept Block button
  - Those changes not accepted will not be included in the master version of the incident but will remain in the unposted version of that incident
- Alternatively, if you wish to <u>accept all changes</u> in the incident press the Accept All Changes <sup>(3)</sup> button
- 6. Press Update the Posted record <sup>(5)</sup> to save the changes
  - The incident will be removed be removed from the Inbox view and the updated changes will be available to view in the "Posted Incidents" listing

|                                  | Review of POSTED incident report.                                                                                                    |
|----------------------------------|----------------------------------------------------------------------------------------------------|
| Note:This re                     | port is a modification of one that HAS been posted, but these changes have not been accepted yet.                                                                |
|                                  | Mark the source item as posted with no changes.                                                                                                    |
|                                  | View Unposted Source Incident                                                                                                    |
| RE                               | D boxes contain information from the unposted version, where it varies from the posted.                                                                          |
|                                  | Unposted entry made: 26 Nov 2009 11:30                                                                                                    |
|                                  | Accept ALL changes.                                                                                                    |
|                                  | Posted report last modified: 12 Aug 2009 08:57                                                                                                    |
| If you have accepted any         | changes or made any modifications on this form, click the "Update the Posted record" button below to save your<br>changes to the posted version of the incident. |
| Control Deced                    |                                                                                                    |
| Control Panel<br>Version Control |                                                                                                    |
|                                  | Part 3 of 3 of a multi-edit report, the current version.                                                                                                    |
| Version Control                  | Part 3 of 3 of a multi-edit report, the current version.                                                                                                    |
| Version Control                  |                                                                                                    |
| Version Control                  | ager (Manager) on 12 Aug 2009 08:57:57<br>anager (Manager) on 26 Nov 2009 11:30:16                                                                               |

# **C**RLDatix<sup>®</sup>

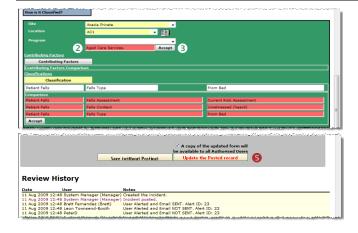

# How do I access Posted Incidents?

Posted incidents are accessible by selecting

- Management -> Enquiry -> Posted Incidents or
- By accessing the Selection Settings menu and selecting Posted Incidents ① from the Display listing on any Incident Listing page (see example below) and pressing Apply Settings ②

| 0    | 1       | 1 1     | 1     | P          | එ 🛍               | INBC             | New Incidents and edit |                              |                              |        | ۵ 🗉 🕈                    | Ę        |
|------|---------|---------|-------|------------|-------------------|------------------|------------------------|------------------------------|------------------------------|--------|--------------------------|----------|
| Dreg | e colum | n heeds | r her | e to grau; | by thet column    |                  |                        |                              |                              |        |                          |          |
|      | 8       | Dist    |       | 1D         | Notification Date | · Reporters Name | · Sumamo               | <ul> <li>Facility</li> </ul> | <ul> <li>Location</li> </ul> |        | Summary                  |          |
|      |         |         |       |            | 7                 |                  | •                      | 2                            | 9                            | 2      |                          |          |
| 8    | ٠       | None    |       | 2574       | 4 Feb 2011        | Nurse, Nery      | Smith                  | Acacle Private               | Cerdiec Reheb                |        | Staff member hurt beci   | k lifti. |
| -    | æ       | None    |       | 3573       | 4 Feb 2011        | System Manager   | Jones                  | Acacia Private               | Emergency Departm            | nent - | Visitor entered ED in an | n int.   |
|      | *       | None    |       | 3566       | 15 Dec 2012       | Tester, Scott    | ester                  |                              |                              |        | simple test              |          |
| 1    | ۰       | None    |       | 3551       | 6 Nov 2012        | Nurse, Nary      | Smith                  | Acacla Private               | Centre Block 2nd Fi          | oor    | Sedation dose not adju   | sted.    |
| 8    | *       | None    |       | 3545       | 15 Sep 2012       | Nursa, Mary      | Jones                  | Acacle Prilvato              | Centre Block 7th Ro          | 107    | Pressure wound degree    | ding .   |
| 1    |         | None    |       | 3537       | 5 Aug 2012        | Nurse, Nery      | Smith                  | Acecie Private               | Centre Block 4th Flo         | 107    | Client became appressi   | ve d.    |
| -    | æ       | None    |       | 3536       | 25 Jul 2012       | Nutsa, Mary      | ester                  | Acacla Private               | Cantra Block 1st Fig         | or     | Pt administered extra d  | 155e -   |
| 1    | æ       | None    |       | 3503       | 31 Mar 2012       | System Manager   | Smith                  | Acecie Private               | AC2                          |        | test aggression          |          |
| 8    | æ       | None    |       | 3497       | 27 Feb 2012       | Nurse, Nary      | Smith                  | Acacla Prilvabe              | Day procedure unit           |        | SPECIMEN LOST AFTER      | R CO.    |
| 8    |         | None    |       | 2493       | 21 Jan 2012       | Nurse, Nerv      | Smith                  | Acacle Private               | Centre Block 4th Fig         | ior    | Pt administered extra de | ose      |

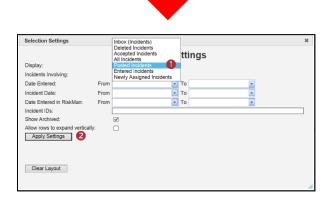

- To view and edit a posted incident, click on the Incident ID, make changes as required and press the Update the Posted record 
   button at the bottom of the incident to save your changes
  - The posted incident will be updated directly and a copy of the changes will be made available to the equivalent unposted version. The incident will not re-appear in the Inbox view
- 2. To return to the **Posted Incidents** page

 Click on the Selection Page 2 button Incident or select Management -> Enquiry -> Posted Incidents from the menu

|                                                                                                    | Compare Source View Source                                                                                                    |      |
|----------------------------------------------------------------------------------------------------|----------------------------------------------------------------------------------------------------|------|
|                                                                                                    |                                                                                                    |      |
| Control Panel                                                                                             | 2                                                                                                    |      |
| st edited by:System Manager                                                                               | r (Manager) on 10 Oct 2016 08:38:48                                                                                                    |      |
| Actions                                                                                                   |                                                                                                    |      |
| Bookmark A                                                                                                | rchive Alert He! Change History Dist. List Print Display as: PDF V                                                                                                    |      |
|                                                                                                    |                                                                                                    |      |
| D: 18                                                                                                    |                                                                                                    |      |
|                                                                                                    |                                                                                                    |      |
| edback Notification                                                                                       |                                                                                                    |      |
|                                                                                                    |                                                                                                    |      |
| ate Received *                                                                                            | 10 Oct 2016 Date Entered in RiskMan * 10 Oct 2016                                                                                                    |      |
| omplaint Reopened?                                                                                        |                                                                                                    |      |
| simplaine Reopened?                                                                                       | O Yes O No                                                                                                    |      |
| ow was the feedback received                                                                              | d?  Telephone  Email  Letter  Social Media  In Person  Other                                                                                                    |      |
|                                                                                                    |                                                                                                    |      |
|                                                                                                    |                                                                                                    |      |
| hich Health Service/Locati                                                                                | ion does this feedback belong to?                                                                                                    |      |
|                                                                                                    | ion does this feedback belong to?<br>Ballerat Haabh Services 🔽                                                                                                    |      |
| te                                                                                                    | Ballarat Hailth Services                                                                                                    |      |
| ite<br>scation                                                                                            | Ballarat Hailth Services                                                                                                    |      |
| te<br>scation<br>pecialty                                                                                 | Bellarat Health Services V<br>V<br>V                                                                                                    |      |
| te<br>scation<br>peciality<br>ervices Provided Group                                                      | Ballarat Health Services                                                                                                    |      |
| te<br>scation<br>peciality<br>ervices Provided Group                                                      | Bellarat Health Services V<br>V<br>V                                                                                                    |      |
| ite<br>ocation<br>pecialty<br>ervices Provided Group<br>ervices Provided Type                             | Bellarat Health Services V<br>V<br>V                                                                                                    | ~~~~ |
| ite<br>ocation<br>pecialty<br>ervices Provided Group<br>ervices Provided Type                             | educet Health Services ک<br>ک<br>ک<br>ک<br>ک<br>م<br>الامی م<br>الامی م<br>الامی م<br>الامی م<br>الامی م<br>الامی م<br>الامی م<br>الامی م<br>الامی م<br>الامی م<br>الامی م<br>الامی م<br>الا<br>الا<br>الا<br>الا<br>الا<br>الا<br>الا<br>الا<br>الا<br>ال                                                                                                    | ~~~~ |
| te<br>scation<br>peciality<br>envices Provided Group<br>ervices Provided Type                             | لی می باد بر می برد.<br>از می ماده می باد بر می برد.<br>از می ماده می مادی می برد.<br>از می ماده می باد بر می برد.<br>از ماده می مادی می برد.<br>از ماده می مادی می برد.<br>از ماده می برد.<br>از ماده می برد.<br>از ماد می برد.<br>از ماد می برد.<br>از ماده می برد.<br>از ماده می برد.<br>از ماد می برد.<br>از ماده می برد.<br>از ماد می برد.<br>از ماده می برد.<br>از ماد می برد.<br>از ماد می برد. | ~~~  |
| te<br>scation<br>peciality<br>envices Provided Group<br>ervices Provided Type                             | educet Health Services ک<br>ک<br>ک<br>ک<br>ک<br>م<br>الامی م<br>الامی م<br>الامی م<br>الامی م<br>الامی م<br>الامی م<br>الامی م<br>الامی م<br>الامی م<br>الامی م<br>الامی م<br>الامی م<br>الا<br>الا<br>الا<br>الا<br>الا<br>الا<br>الا<br>الا<br>الا<br>ال                                                                                                    | ~~~  |
| te<br>scation<br>peciality<br>envices Provided Group<br>ervices Provided Type                             | لی می باد بر می برد.<br>از می ماده می باد بر می برد.<br>از می ماده می مادی می برد.<br>از می ماده می باد بر می برد.<br>از ماده می مادی می برد.<br>از ماده می مادی می برد.<br>از ماده می برد.<br>از ماده می برد.<br>از ماد می برد.<br>از ماد می برد.<br>از ماده می برد.<br>از ماده می برد.<br>از ماد می برد.<br>از ماده می برد.<br>از ماد می برد.<br>از ماده می برد.<br>از ماد می برد.<br>از ماد می برد. |      |
| te<br>scation<br>pedalty<br>envices Provided Group<br>envices Provided Type                               | Andres Health Services                                                                                                    |      |
| te<br>scation<br>pedalty<br>envices Provided Group<br>envices Provided Type                               | Andres Health Services                                                                                                    |      |
| te<br>nation<br>pecialty<br>envices Provided Group<br>envices Provided Type<br>Review Histor<br>Date User |                                                                                                    |      |
| itte<br>acation<br>iportaitty<br>Ienvices Provided Group<br>Ienvices Provided Type<br>Review History      |                                                                                                    |      |

# Features of the Posted Incidents page

#### Compare Source

This feature allows you to view the current posted version of the incident notification and compare it to all the unposted versions.

If there is a difference between the current posted version and the compared unposted version, the details will appear in a **red box** under the respective field.

Updates can be made from any view by pressing the **Accept** button next to the field that you wish to modify. On saving the incident, the posted version will be updated directly

#### View Source

This feature allows you to view the unposted versions of the incident notification.

Updates can only be made to the **current** unposted version of the incident. Any updates will force the incident to return to the **Inbox** view and requires the modifications to be **accepted** and the incident to be re-posted

Note: This function is not commonly used

## Can I delete an Incident?

Deleting incidents can be done if

- There are duplicate incidents i.e. more than one person has entered the same incident; or
- If the incident being entered is not an incident as per your organizational definition e.g. a staff grievance; Maintenance request.

Before deleting an incident it is suggested that you

# **RISKMAN REFERENCE GUIDE TO INCIDENT MANAGEMENT**

- **C**RLDatix
- Enter a Journal providing a reason why you are deleting the incident and perhaps communicate this to the person who entered the incident.
- If you have a duplicate incident you may like to reference the ID of the deleted incident and copy the "Details" of the deleted incident into a Journal of the Incident you are keeping (to ensure you capture both versions of the incident description)

Deleted incidents are flagged as deleted and can be restored if required. All users with permission to the incident can still view the deleted incident but cannot edit it

### To delete Incidents

- With either the Incident Inbox or Posted Incidents page open, check the record selector 

   next to the incident/s that you wish to delete
- Press the Delete O icon. The incident/s will be flagged as deleted and will be available in the Deleted Incident Reports list if they need to be restored

| 0     | 1       | 1 [      | 1     | ø         | 4 🛍              | 2   | INB            |   | cidents and edit |                |   |                        |   | ¢ [         | 1       | ×II      | 6     |
|-------|---------|----------|-------|-----------|------------------|-----|----------------|---|------------------|----------------|---|------------------------|---|-------------|---------|----------|-------|
| Drag  | a colur | in heada | rhen  | e to grou | p by that column |     |                |   |                  |                |   |                        |   |             |         |          |       |
|       | 6       | Dist     |       | ID        | Notification D   | ate | Reporters Neme |   | Sumarme          | Fedity         |   | Location               |   | Summery     |         |          |       |
|       |         |          |       |           | φ                | -   | <              | 7 |                  | \$             | 7 |                        | Ÿ |             |         |          |       |
| 8     | ٠       | None     |       | 3574      | 4 Feb 2011       |     | Nurse, Mary    |   | Smith            | Acada Private  |   | Carclac Rehab          |   | Staff mem   | ber hu  | t beck   | m.    |
|       |         | None     |       | 3573      | 4 Feb 2011       |     | System Hanagar |   | lones            | Acadia Private |   | Emergency Department   |   | Visitor enb | ared El | ) in an  | nt.   |
|       |         | None     |       | 3555      | 15 Dec 2012      |     | Tester, Scott  |   | esler            |                |   |                        |   | simple test |         |          |       |
| ۲     |         | None     |       | 3551      | 6 Nov 2012       |     | Nurse, Hary    |   | Smith            | Acadia Private |   | Centre Block 2nd Floor |   | Sadation d  | ase no  | t adjus  | eć.   |
| 8     | ۰       | None     |       | 3545      | Sep 2012         | - 0 | Nurse, Mary    |   | Jones            | Acada Private  |   | Centre Block 7th Floor |   | Pressure to | ound a  | tegradi  | íg    |
| 1     |         | None     |       | 3537      | 5 Aug 2012       |     | Nurse, Hary    |   | Smith            | Acadia Private |   | Cantra Black 4th Ficor |   | Client becz | rne ag  | gressiv  | e d., |
| M     | ۰       | None     |       | 3536      | 25 Jul 2012      |     | Nurse, Mary    |   | esler            | Acada Private  |   | Centre Block 1st Floor |   | Pt acminis  | tered e | stra do  | 6e    |
| -     |         | None     |       | 3513      | 31 Mar 2012      |     | System Hanagar |   | Smith            | Acada Private  |   | AE2                    |   | test aggres | sion    |          |       |
| 8     | ۰       | None     |       | 3497      | 27 Feb 2012      |     | Nurse, Mary    |   | Smith            | Acada Private  |   | Day procedure unit     |   | SPECIMEN    | LOST    | AFTER    | co    |
|       | ۰       | None     |       | 3483      | 31 Jan 2012      |     | Nurse, Mary    |   | Smith            | Acada Private  |   | Cantra Block 4th Floor |   | Pt adminst  | ared e  | ctra do: | æ     |
| 66 R. | monte G | and (Pe  | ce 5. | af 7)     |                  |     |                |   |                  |                |   | litems per pape: 10    |   | - «·        | e :     | • 1      |       |

# How do I restore a Deleted Incident?

Deleted Incidents are located in the "**Deleted Incidents**" page.

1. From any Incident Listing page, enter Selection Settings

via the icon **1**, select **Display = Deleted Incidents 2** and press **Apply Settings 6** 

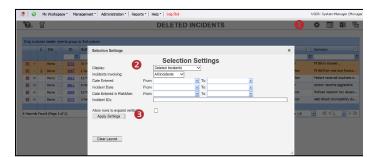

- Check the record selector ④ next to the incident/s (you can select more than one) that you wish to restore
- Press the Restore <sup>(5)</sup> icon. The incident will be restored to the "Inbox" (and posted version, if applicable) view

| 4 |      | 0    | M        | y Work | spac | e •   Man   | agement 🖌 🕴 Administration ' | Reports     |
|---|------|------|----------|--------|------|-------------|------------------------------|-------------|
|   | °?   | 3    | <i>"</i> | 6      |      |             |                              |             |
|   | _    |      |          |        |      |             |                              |             |
|   | Drag | a co |          | heade  |      | e to group  | by that column               |             |
|   |      |      | Ø        | Dist   |      | ID          | Notification Date            | Reporters   |
|   |      |      |          |        |      | ♥           | • •                          |             |
|   | ×    | ۲    |          | None   |      | <u>3732</u> | 31 Mar 2011                  | Nurse, Mai  |
|   | ×    | ۲    | U        | None   |      | <u>3667</u> | 1 Aug 2012                   | Nicolaidis, |
|   | ×    | ۲    |          | None   |      | <u>3612</u> | 12 Mar 2011                  | Nurse, Mai  |
|   | ×    | ۲    |          | None   |      | <u>3611</u> | 5 Mar 2011                   | Nurse, Mai  |
|   | ×    | ۲    |          | None   |      | <u>3609</u> | 19 Feb 2011                  | Nurse, Mar  |

# What is a Linked record?

A linked record is when one or more records that have been linked together for a specific reason e.g. multiple staff have been affected by one or the same incident or a complaint / compliment has been received by the same person; or one person has provided multiple complaints over a period of time.

### Linked records can be created 3 ways

- After the first record is submitted, by clicking on the "Click here to create a linked record" button after a new record notification has been saved
- From the "list" page by checking the record you wish to link from, and pressing the "Make Linked" button which will open a copy of the selected record
- If the record notifications were entered separately they can be linked together using the "Link records" function on the "Inbox" list page

# How can I tell if a record has been linked?

On opening the record from the **Inbox** or **Posted record** page, the ID's of the linked records will display in the Control Panel under the **Related** heading.

|                              | ۲                  | ou may make ar   | y changes to the for | m that are appropr | iate. Then click 'S | Submit' at the bottom of the |
|------------------------------|--------------------|------------------|----------------------|--------------------|---------------------|------------------------------|
| Control Panel                |                    |                  |                      |                    |                     |                              |
| Maarian Control<br>« <       | n Manager (Fanager | ) on 14 Sep 2016 | There have been no   | adits.             |                     | > >>                         |
| Related Item ID<br>24 Master |                    | ·                |                      |                    |                     |                              |
| Actions                      |                    |                  |                      |                    |                     |                              |
| ✔ Bookmark                   | Archive            | Alert Me!        | Change History       | Dist. List         | Print               | Display as: PDF 🗸            |

# How do I create a new linked record from an existing record?

If you need to create a linked record from an existing record

# C RLDatix

# **RISKMAN REFERENCE GUIDE TO INCIDENT MANAGEMENT**

- Within the Listing page (e.g. Feedback Inbox) click on the **Record Selector** • next to the record you wish to create a link with
- 2. Press the **Clone and Link 2** icon

| 2    | 0 | My               | Work | space   | 6 | Manag              | rement *    | Admi    | nistration * R  | eports *   | Help | Log Out             |           |            | 09            | SER: S | pstern M | anoger () | 4.57 |
|------|---|------------------|------|---------|---|--------------------|-------------|---------|-----------------|------------|------|---------------------|-----------|------------|---------------|--------|----------|-----------|------|
| 10   | • | 1                | Ø    | ø       | Q |                    | ſ           |         | INBO            |            |      | ck for Rev          | iew       |            |               | ¢      | <b></b>  | ×II       | 9    |
| Drog |   | nin hei<br>1 Die |      | ne to g |   | y that co<br>aroup |             | in Risk | Date Received * | Classed On | •    | ivpc of I codback # | Sto *     | Location T | Sammery       |        | Report   | tors Nam  |      |
|      |   |                  |      |         | • | •                  |             |         | - 7             |            |      |                     |           |            |               |        |          |           |      |
|      |   | No               | w 🗵  | 7       |   | 0                  | 10 Apr 2015 |         | 1 Apr 2015      |            |      | Compleint.          | Bowen     |            | Advocate cor  | spla   | Syster   | n Menag   | **   |
|      |   | No               | e 🗉  | 5       |   |                    | 10 Apr 2015 |         | 9 Apr 2015      |            |      | Complaint           | Baxea     |            | Clearly tries | 4 HN   | System   | n Manag   | ×    |
|      |   | No               | и 🗉  | - 4     |   |                    | 10 Apr 2015 |         | 1 Apr 2015      |            |      | Completint          | Wakelield |            | Patient comp  | lan    | Syster   | n Menag   | :1   |
|      | ۰ | No               | e 🗉  | 3       |   |                    | 10 Apr 2015 |         | 8 Apr 2015      |            |      | Suggestion          | Rayston   |            | Client sugger | ted    | Syster   | n Manag   |      |
|      | æ | No               |      |         |   |                    | 29 Jan 2015 |         | 29 Jun 2015     |            |      | Completint          | Site      |            | a             |        |          | n Managa  |      |

- 3. A copy of the record notification will open. Make any changes to the record as required and press **Save**
- If you then need to create another linked record press the "Click here to create a related 'Linked record" button on the record saved page

**Note:** The content of the fields copied when creating a linked record can be modified. Please contact RiskMan support – <u>https://hub.rldatix.com/SupportHUB/s/</u> if changes are required

# How do I link 2 or more records together?

If you find that 2 or more records should have been linked but were not

|             |               | 0   | 345                      |                    | 6 7 |
|-------------|---------------|-----|--------------------------|--------------------|-----|
| ncident ID: |               | 282 | ° Q 0                    |                    | £ 🕩 |
| Status      | linking Reaso | ID  | volved in the event also | (Who/What) Surname |     |
| Master      |               | 284 | Smith                    | Joe                |     |
|             | 3             |     | Brown                    | Mary               |     |

1. Add the ID of a record you wish to link

2. **New**: Enter the reason you are linking/de-linking this new record. The reason will be recorded in the Review History of the <u>master</u> record. Another Review History entry will be made in the master record while performing actions like linking, de-linking, changing the master record, and dissolving the group.

| Date       |         | User \$                      | Notes                                                                 |
|------------|---------|------------------------------|-----------------------------------------------------------------------|
| 27 Mar 201 | 7 13:17 | System Manager (Manager)     | Created the incident item.                                            |
| 27 Mar 201 | 7 13:17 | System Manager (Manager)     | Incident item posted.                                                 |
| 27 Mar 201 | 7 13:17 | System Manager (Manager)     | Most recently viewed.                                                 |
| 27 Mar 201 | 7 13:17 | Megan Kirkby (kirkbym)       | User Alerted and Email SENT. Alert ID: 2                              |
| 27 Mar 201 | 7 13:17 | Kim Edgar (edgark)           | User Alerted and Email SENT. Alert ID: 18                             |
| 27 Mar 201 | 7 13:17 | Anne Wright (wrighta)        | User Alerted and Email SENT. Alert ID: 20                             |
| 27 Mar 201 | 7 13:17 | Anthony Vidler (vidlera)     | User Alerted and Email SENT. Alert ID: 21                             |
| 27 Mar 201 | 7 13:17 | Peter Simmonds (simmonp)     | User Alerted and Email SENT. Alert ID: 22                             |
| 27 Mar 201 | 7 13 17 | Line manager. (Line manager) | User Alerted and Email NOT SENT. Alert ID: 45                         |
| 27 Mar 201 | 7 13:26 | System Manager (Manager)     | Linked to ID 282                                                      |
| 27 Mar 201 | 7 13:26 | System Manager (Manager)     | Linking/De-Linking Reason: This person was involved in the event also |

- 3. Click to link the record you entered in 0
- 4. **New**: Search tool helps you find a record so that you don't necessarily need to know its ID number:

| Search Phrase                |                         | Item Id                         |   |
|------------------------------|-------------------------|---------------------------------|---|
| (Associated) Division        |                         | (Associated) Department/Service |   |
| (Who/What) First Name (Conta | ins)                    |                                 | × |
| (Who/What) Surname (Contain  | s)                      |                                 |   |
| (When) Incident Date From    | (When) Incident Date To |                                 |   |
|                              | •                       |                                 |   |
|                              |                         |                                 |   |
|                              |                         |                                 |   |
|                              |                         |                                 |   |

5. This info icon will display a tool tip, providing the user with advice on using the tool:

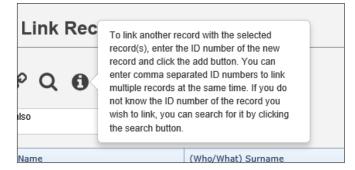

- De-link all records (previously the "Dissolve Group" button)
- 7. Click to exit the dialog
- 8. **New**: The Master record will now always be the first one listed
- 9. Click to promote a record to be the Master record
- 10. Click to de-link the selected record

## What happens if I go on Leave?

Refer to the **Personal Delegates Guide** accessible via the menu Help -> RiskMan Quick Guides -> Personal Delegates Guide